# **Entuity� 14.5 Patch Notification**

## Technical Bulletin **Version 2014.12.22 December 22, 2014**

We are pleased to confirm the availability of patch **P02** for Entuity 14.5, which has now been certified for customer use; further details of the benefits to be gained from this patch are set out in the table below.

## **Latest Patch Details:**

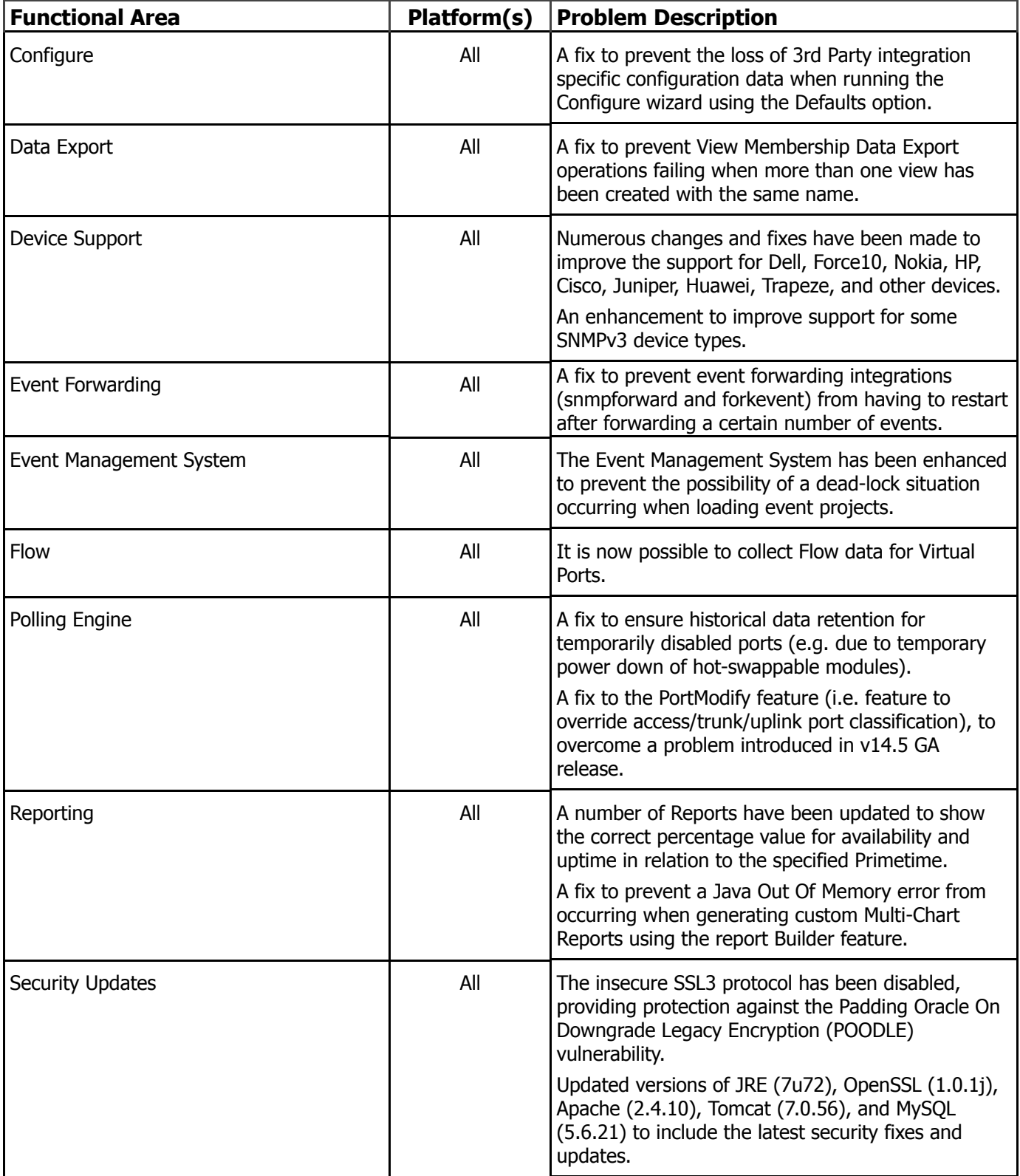

17/06/2018 https://training-academy.entuity.com/wordpress/wp-content/uploads/support/docs/Patches/Direct/14.5/0000-0145-TN007 Technical Bulletin 2014…

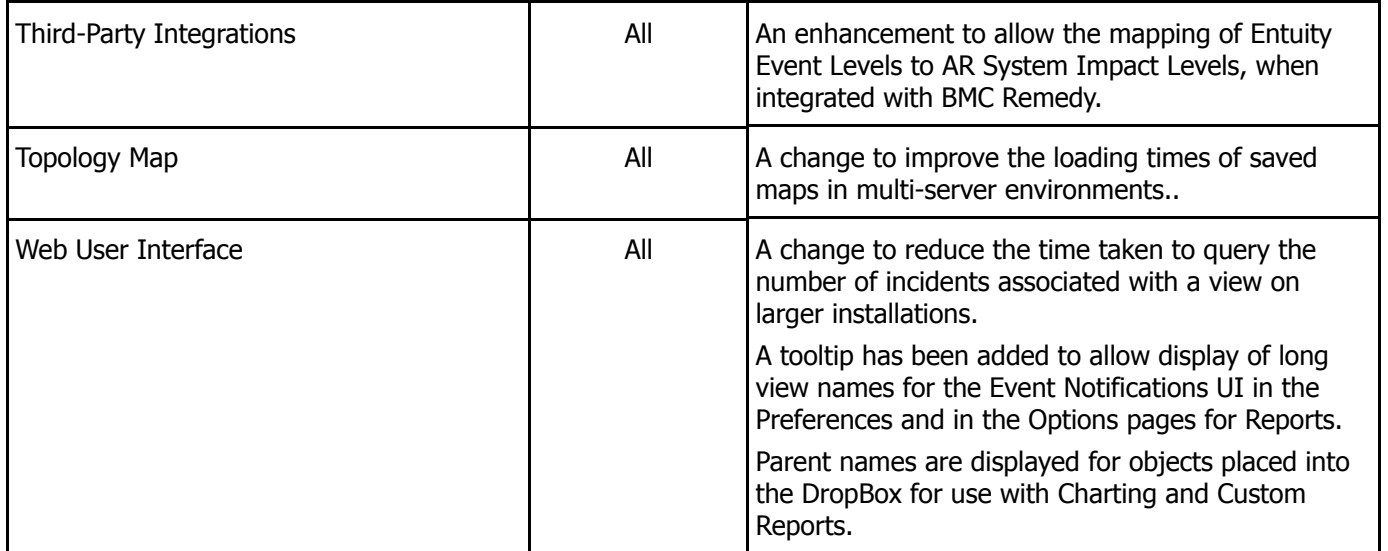

### **Important Notice**

Before installing this patch, please check whether the *sw site specific.cfg* file refers to any configuration files that were provided by Entuity. If so, please contact Entuity Support who will ensure the compatibility of any such files and, if necessary, provide new files to be applied before installing the patch.

A full set of Patch Notifications for all certified Entuity patches is stored in the Entuity Customer Portal and can be accessed by logging in to: <http://www.support.entuity.com/login.php> If you do not yet have the login credentials for this site or have any questions regarding Entuity patches, please contact Entuity Support who will be pleased to assist.

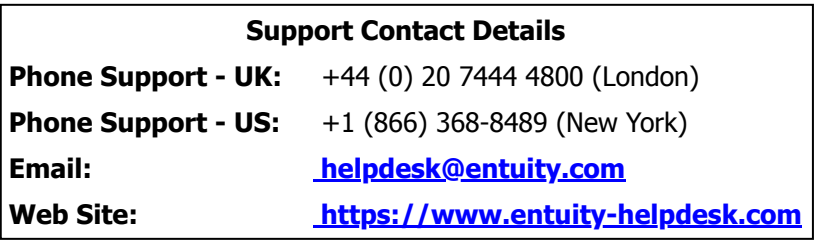

### **Downloading Patches:**

Patches for all supported platforms are available from the Entuity FTP site: [ftp.entuity.com/](ftp://ftp.entuity.com/)

The site is arranged into separate directories for each Entuity version, operating platform and patch number. Each directory also includes a readme file and any other relevant documents, including checksums, which you are advised to verify before applying each patch. Patches must always be applied via the Patch Installer, which will ensure they are applied in a consistent and reliable manner.

Access to the Entuity FTP site requires a valid username and password that can be obtained from Entuity Support.

�2014 Entuity Ltd, All rights reserved.